## **FYSE420 DIGITAL ELECTRONICS**

3.06.2011

- K.Loberg
	- 1. Toteuta alla esitetyn sekvenssin tuottava asynkroninen piiri. Anna herätefunktiot, siirtotaulukko ja kokonaistilataulukko (exitation functions, **transition table** and **total state table) kyseiselle piirille** . Alleviivaa siirtotaulukon stabiilit tilat. Vältä hasardeja ja muista oikea tilakoodaus. X olkoon tulo, ZO ja Z1 ovat antoja. Kayta vain logiikka portteja.

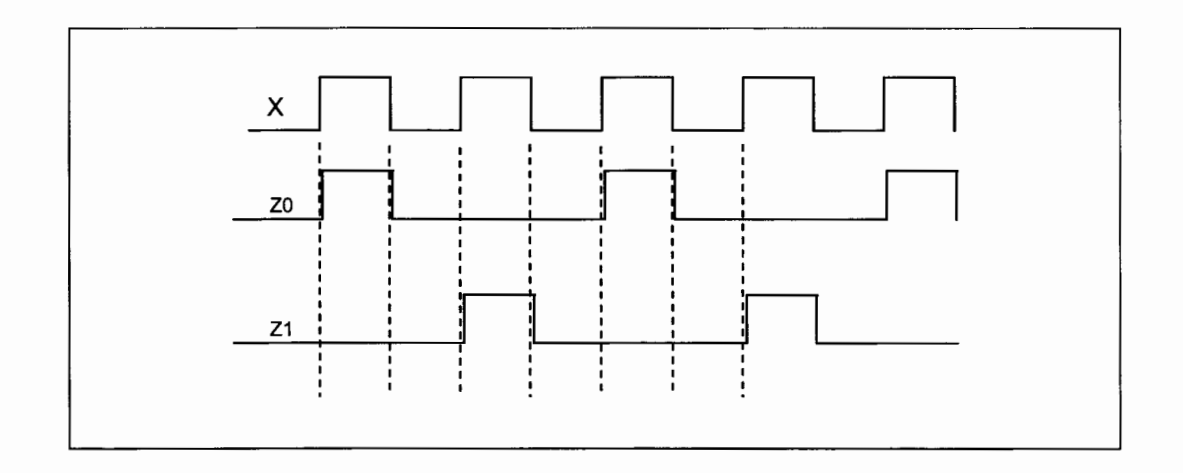

**2.** Selita lyhyesti

- (a) Mealy tilakone. Esita rakenne lohkokaaviolla.
- (b) Moore tilakone. Esita rakenne lohkokaaviolla.
- (c) One-Hot Encoded state machine.
- (d) Registered-Output Finite State Machine
- (e) Esita tekijoita, jotka vaikuttavat digitaalisen piirin tehon kulutukseen.

3. Anna kytkentakaavio alia olevalie VHDL kuvaukselie.

```
library ieee;
use ieee.std logic 1164.all;
entity circuit is 
port ( 
     a, b, c : in std logic;
     y : out std logic vector (7 down to 0) ;
end circuit ; 
architecture circuit arc of circuit is 
signal abc : std logic vector (2 down to 0);
begin 
 abc \leq = a & b & c;
 with abc select y \leq"00000001" when "000", 
 "00000010" when "001", 
 "00000100" when "010", 
 "00001000" when "011", 
 "00010000" when "100", 
 "00100000" when "101", 
 "01000000" when "110", 
 "1 0000000" when others ; 
end circuit_arc;
```
س

4. Anna kytkentäkaavio alla olevalle VHDL kuvaukselle. Käytössäsi on D-ff, joka on nousevalia reunalia aktiivinen ja silia on Clock Enable (CE) tulo. CE on ylatilaaktiivinen (level -1-) tulo. Käytä VHDL-kuvauksen mukaisia symboleja.

```
library IEEE; 
use ieee.std logic 1164.all;
entity reg is 
port ( 
        ina : in std logic\ vector(7 down to 0);
        enable : in std logic;
        elk, start: in std _logic; 
        com : out std \logic vector(7 down to 0)
     ); 
end reg; 
architecture reg_ arch of reg is 
        signal reg_ out : std logic vector(7 downto 0);
begin 
process (elk) is 
        begin 
        if (clk'event and clk = '1') then
        if enable =' 1' then
                reg out \le ina;
        end if;
```

```
end if; 
end process; 
process(reg_out,start) is 
       variable varcom : std logic vector(7 down to 0);
begin 
       if start = '0' then
               varcom := "00000000";
       else 
               varcom := reg out;
       end if; 
       com <= varcom;
end process; 
end architecture reg_ arch ;
```
5. Anna kytkentäkaavio liitteessä 1 olevalle VHDL-kuvaukselle. Esitä kytkentä kuvauksen mukaisella rakenteella. Käytä kuvauksen mukaisia symboleja. Mikä kytkenta on kyseessa?

6. Design the synchronous binary encoded finite state machine (FSM). The external control input is *RUN*. If *RUN* = -1-, the FSM enters to the continuous sequence described below. When *RUN* goes to the -0- level, the FSM stop to the state where  $A = B = -0$ . If outputs A or B are -1- when RUN goes to the level: RUN=0, the FSM sequence runs normally until  $A = B = -0$ - at the same time. Let the first state be *a*, when outputs  $A = -0$ - and  $B = -0$ -. Draw only clock connections between DFFs and give the boolean functions of the exitationfunctions of DFFs. Outputs A and B has own DFFs. The solution is Registered Output FSM, which has binary-encoded states.

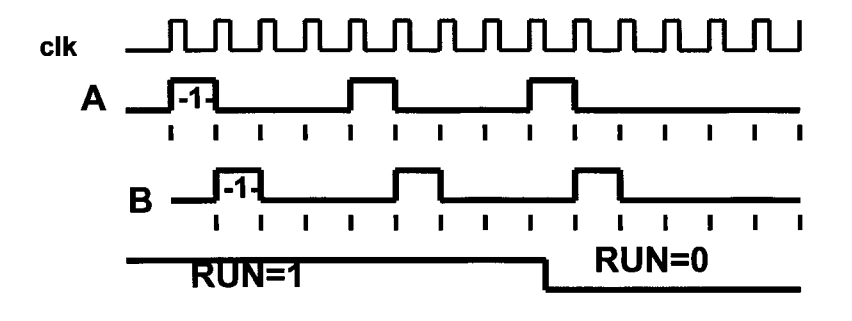

**Tassa on VHDL-tiedosto Dffpavkage.vhd** 

**liite 1** 

 $\overline{a}$ 

-- Package of Dflip-flops for hierarchical ------ example1 by Kari Loberg 07.03.2011 -----------------library ieee; use ieee.std\_logic\_1164.all; --Positive edge triggered D fip-flop - entity Dflipflop is port (D: in std logic; CLK: in std logic; Q: out std logic ); end entity Dflipflop;  $\overline{\phantom{0}}$ ---------------------- Architecture of Dflipflop entity ----- \_\_\_\_\_\_\_\_\_\_\_\_\_\_\_\_\_\_\_\_\_\_\_\_\_\_\_\_\_\_\_\_\_\_ architecture Dflipflop \_arch of Dflipflop is begin Dffwait: process is begin wait until (CLK'event and CLK='1');  $Q \leq D;$ end process Dffwait; end architecture Dflipflop \_arch;  $\overline{\phantom{a}}$ --------------------------------My package  $-- -$ library ieee; use ieee.std\_logic\_1164.all;  $\overline{a}$ package flipflops is -- components --------------- component Dflipflop is port (D : in std\_logic; CLK : in std\_logic; Q : out std logic ); end component Dflipflop; end flipflops; End My package  $-- -$ -------------

~··

--- Hierarchical VHDL example with package flipflops  $\overline{a}$ by K. Loberg 07.03.2011  $\overline{a}$  $\overline{\phantom{a}}$ library ieee; use ieee.std logic 1164.all; use work.flipflops.all;  $\overline{\phantom{a}}$ --------------------------------koetehtävän kytkentä  $\overline{\phantom{a}}$  $\overline{a}$ entity circuit is port (  $d3, d2, d1, d0$ : in std logic; clock: in std\_logic; q3,q2,q1,q0: out std\_logic ); end entity circuit;  $\overline{a}$ Architecture for circuit \_\_\_\_\_\_\_\_\_\_\_\_\_\_\_\_\_\_\_\_\_\_\_\_\_\_\_\_\_\_  $\overline{\phantom{a}}$ architecture circuit arch of circuit is -- declarations for local signals (connection wires) -- signal din\_0,din\_1,din\_2,din\_3,clk\_in: std\_logic; signal qout 0, qout 1, qout 2, qout 3 : std logic; begin u0: Dflipflop port map(D=>din\_0, CLK=>clk\_in, $Q$ =>qout\_0); u1: Dflipflop port map( $D = \frac{1}{1}$ , CLK= $\frac{\text{N}}{2}$ clk\_in, $Q = \frac{1}{1}$ ; u2: Dflipflop port map(D=>din\_2, CLK=>clk\_in,Q=>qout\_2); u3: Dflipflop port map( $D \Rightarrow$ din 3, CLK=>clk in, $Q \Rightarrow$ qout 3);  $\overline{a}$ din  $0 \leq d0$ ; din  $1 \le -d1$ ; din  $2 < = d2$ ; din  $3 < = d3$ ;  $\overline{a}$  $q0 \leq q$ out  $0$ ;  $q1 \leq q$ out  $1;$  $q2 \leq$ =qout 2;  $q3 \leq q$ out 3; elk in<=clock; end architecture circuit\_ arch;

**Tassa on VHDL-tiedosto, jossa on kuvattu itse kytkenta liitel** 

~-------w **..............** ~~~==~==========-~·----------- -----------------------------------